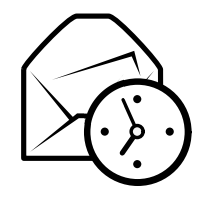

# Skedë referimi <sup>e</sup> shpejtë për Evolution

# Globale

#### Përbërës

 Posta $Ctrl+1$  $e$  Ctrl+2 Kontakte $i$  Ctrl $+3$ Kalendari $e$  Ctrl+4 Aktivitete $e$  Ctrl+5 Shënime

#### $Kontrolle$

 Element <sup>i</sup> ri në modalitetin $\frac{\mathrm{Ctrl+N}}{\mathrm{F6}}$ Shkëmbe fokusin midis panelëve F6n e kërkimit  $\mathbf{Shift+Ctrl+Q}$ Pastro fushënMbyll dritaren Ctrl+W $Shift+Ctrl+W$ Hap një dritare të re  $\$  Shift+ $Ctrl+W$ Mbyll evolution $Ctrl+Q$ 

#### Zgjedhja

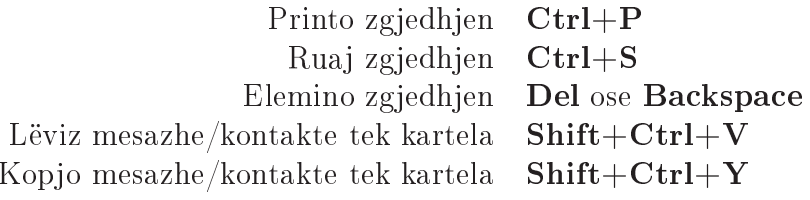

# Përbërsit <sup>e</sup> kontakteve/Shënime

#### Komandat <sup>e</sup> përgjithshme

Kontakt i ri  $\mathbf{Shift}+\mathbf{Ctrl}+\mathbf{C}$ h  $\text{Shift}+\text{Ctrl}+\text{L}$ Listë <sup>e</sup> re kontakteshShënim i ri  $\mathbf{Shift}+\mathbf{Ctrl}+\mathbf{O}$ 

# Komponenti i postës

Komandat <sup>e</sup> përgjithshme

MesazhDërgo/Merr mesazhe

 $Shift+Ctrl+M$  ${\rm F}9$ 

Zgjedhja AplikoHap në një dritare të re **Return** Për
ill zgjedhjen

 $Ctrl+Y$  $\mathbf{n}\ \mathrm{ose}\ \mathbf{Ctrl+O}$  $Ctrl + F$ 

### Paneli <sup>i</sup> listës së mesazheve

Mesazhi në vijim <sup>i</sup> palexuar . ose ℄ Mesazhi paraardhës <sup>i</sup> palexuar , ose $\cdot$  ose  $\blacksquare$ 

## Paneli <sup>i</sup> pamjes së parë

Përgjigju dërguesit  $\text{Ctrl+R}$ Përgjigju në listë  $\mathbf{Ctrl+L}$ Përgjigju të gjithë dërguesve  $\quad$ Shift $+$ Ctrl $+$ R Rrotullo për sipër Rrotullo për poshtë  $\,$  Space

 $Ctrl+L$  $Shift+Ctrl+R$ Backspace<br>Space

# Përbërsit Kalendari/Aktivitete

#### Komandat <sup>e</sup> përgjithshme

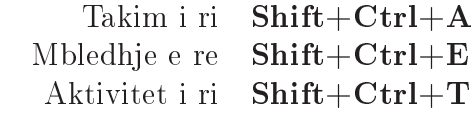

#### Lundrimi

Shko tek dita e sotme  $\mathbf{Ctrl+T}$ k data  $\mathrm{Ctrl} + \mathrm{G}$ Shko tek